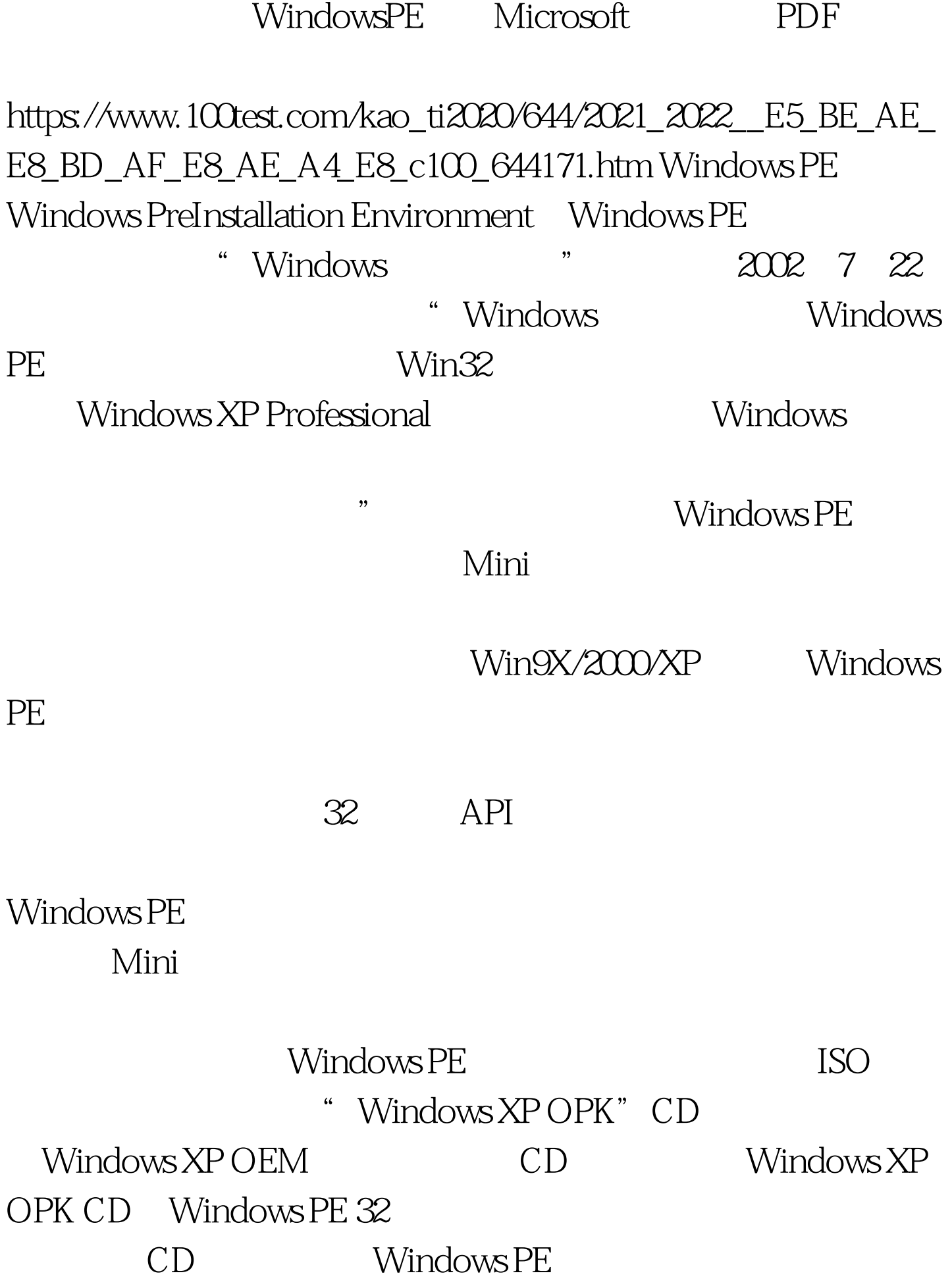

## 352MB

Windows PE 32 120MB 1. Windows PE VMware Virtual PC 了。<br>PC

 $PC$ 

## $BIOS$

" Press any key boot from cd" Windows PE 在启动时按下F6键可加载特殊设备的驱动。当启动到桌面时

 $CMD$ 

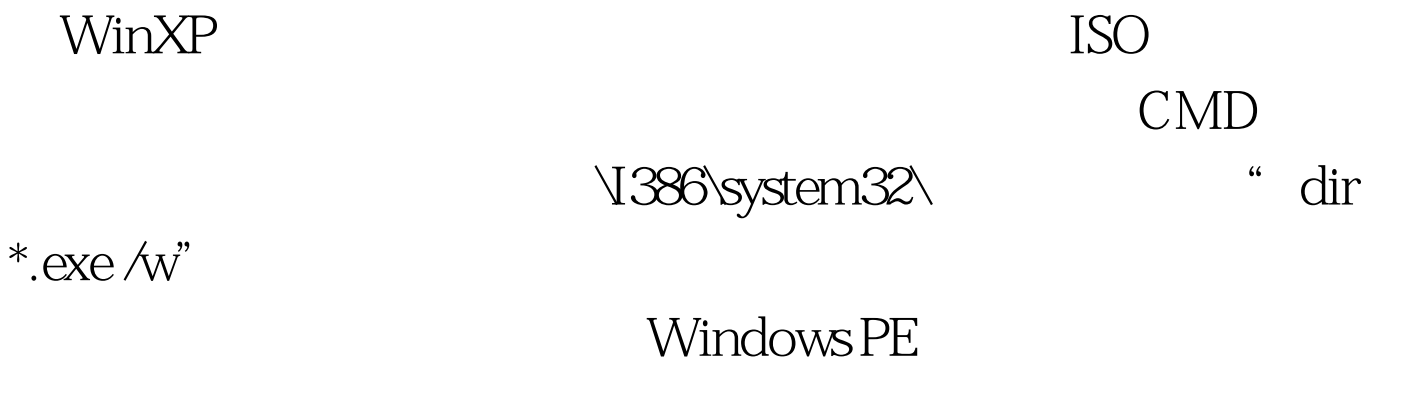

镜像中可同时看到32位和64位操作系统的工具,对于个人用

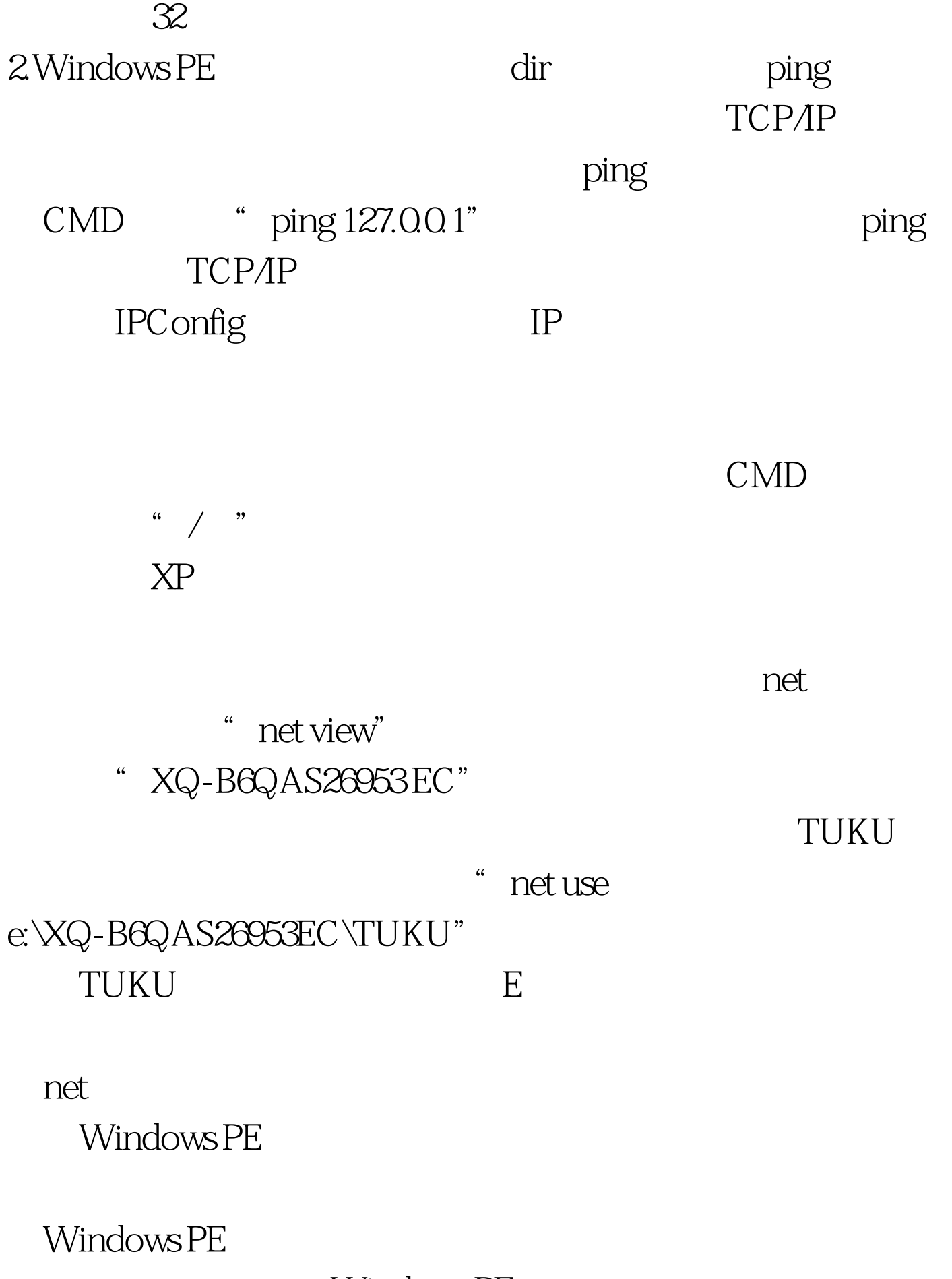

Windows PE

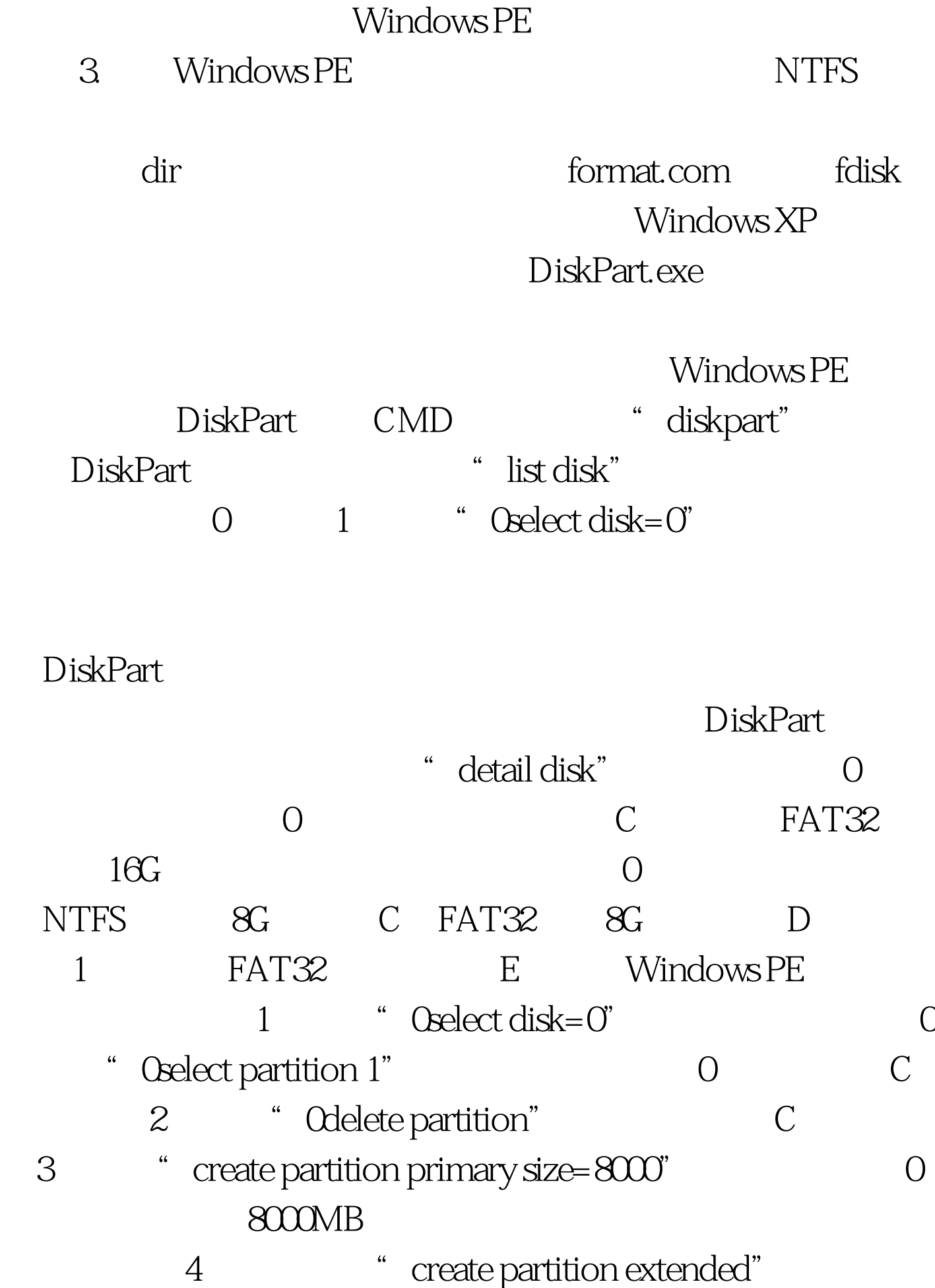

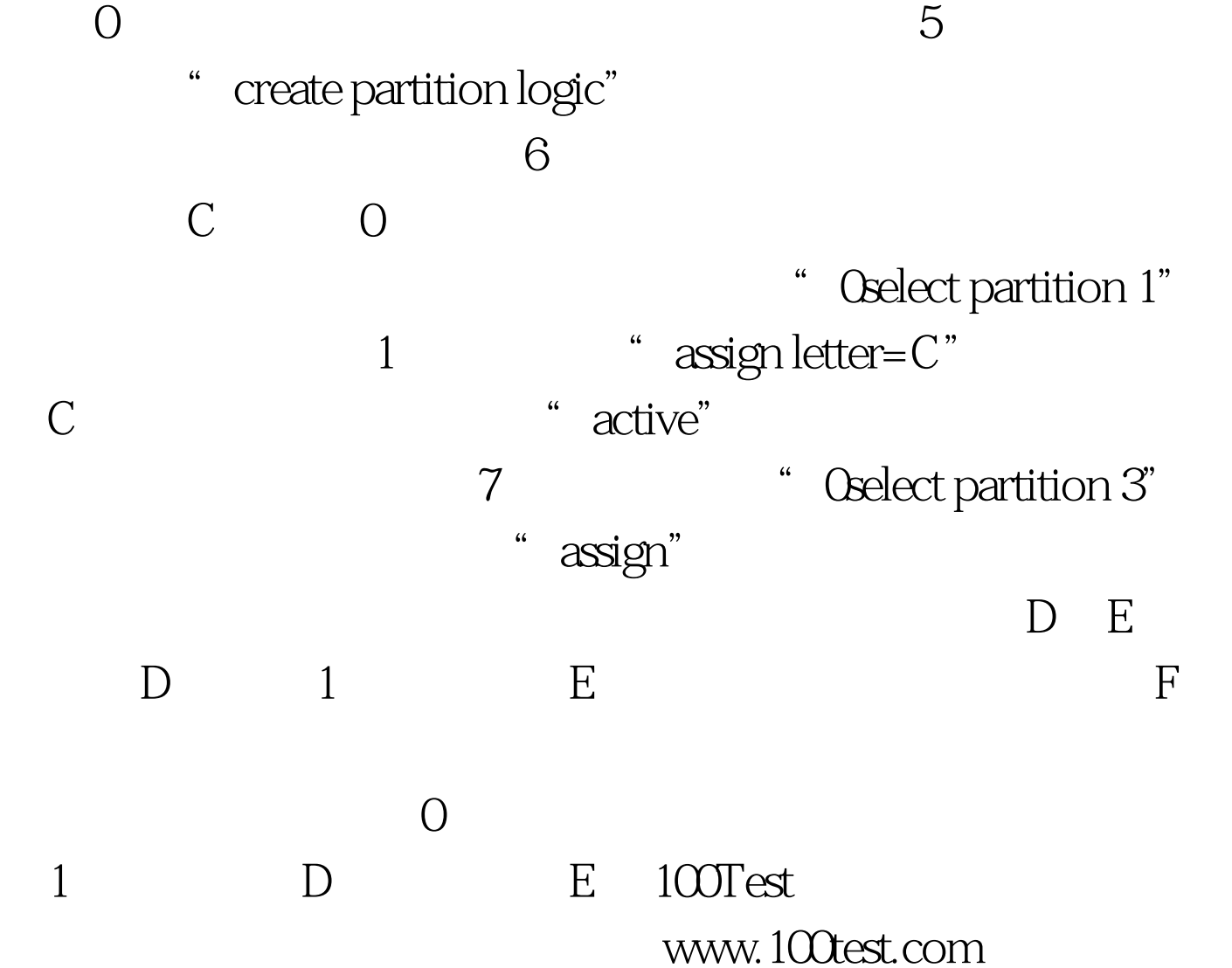